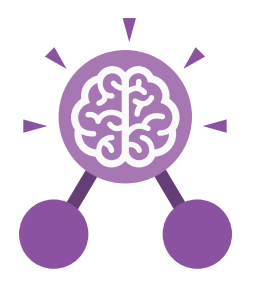

# Unit: 6.9 **Spreadsheets with Google Sheets**

- To know what a spreadsheet looks like.
- To navigate and enter data into cells.
- To introduce some basic data formulae for percentages, averages and max and min numbers.
- To demonstrate how the use of spreadsheets can save time and effort when performing calculations.
- To use a spreadsheet to model a situation.
- To demonstrate how a spreadsheet can make complex data clear by manipulating the way it is presented.
- To create a variety of graphs in sheets.
- To apply spreadsheet skills to solving problems.

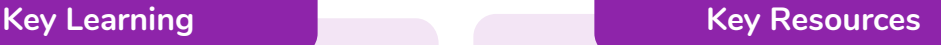

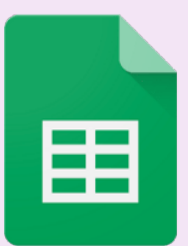

**Key Questions**

# **What is a spreadsheet used for?**

Spreadsheets are used to display, organise and interpret information. They are easy to manipulate and carry out useful calculations quickly.

# **How do you carry out a multiplication calculation?**

Within the formula bar for the cell, you will need to write = then the cells you want to multiply using the operator \*. For example, =A1\*B1 will show the answer of A1 multiplied by B1. You can change the contents of A1 or B1 and this will change your answer.

# **How does using the SUM function save time?**

Google

**Sheets** 

Using the SUM function allows you to add together the total of many cells without having to write them all out. For example, it is easier to write =SUM(A1:A6) rather than =  $A1+ A2+ A3+$ A4+ A5+ A6.

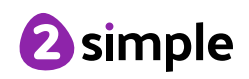

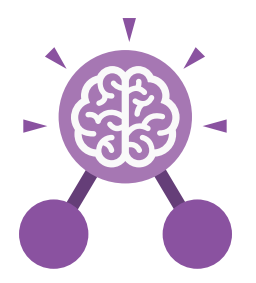

# Unit: 6.9

# **Spreadsheets with Google Sheets**

**Key Vocabulary**

# **Alignment**

How the contents of a cell is lined up and arranged.

# **Calculate**

A spreadsheet's ability to complete calculations in a cell by using the = sign.

# **Cell**

Each box on a spreadsheet is a cell. It can contain a variety of data such as letters, numbers, symbols and calculations.

# **Cell reference**

The letter and number combination which shows a cells location on the page.

# **Chart**

A tool which is used to display information in a form of a graph.

# **Column**

The letter labelled columns going vertically down the sheet.

# **Formula(e)**

A group of letters, numbers, or other symbols which represent a mathematical rule. It allows a spreadsheet to carry out calculations.

# **Function**

Ready-made mathematical formulae which help you quickly carry out calculations.

# **Range**

A collection of selected cells: all the numbers you want to appear in a calculation. For example, A1:A12 includes all the cells from A1 to A12.

# **Row**

The numbered rows going horizontally across the sheet.

# **Spreadsheet**

The main part of the page of a software tool used to organise information.

# **Style**

How the contents of a cell is presented.

# **Sum**

 A function which adds together the totals in a range of cells.

# **Text Wrapping**

This displays the cells contents on multiple lines rather than one long line, allowing all the contents to be shown.

# **Value**

What the data in a cell represents. This could be certain text e.g. blue/green, a date, or a number.

# **Workbook**

A file can contain more than one 'sheet'. The complete file is called a spreadsheet workbook.

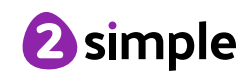

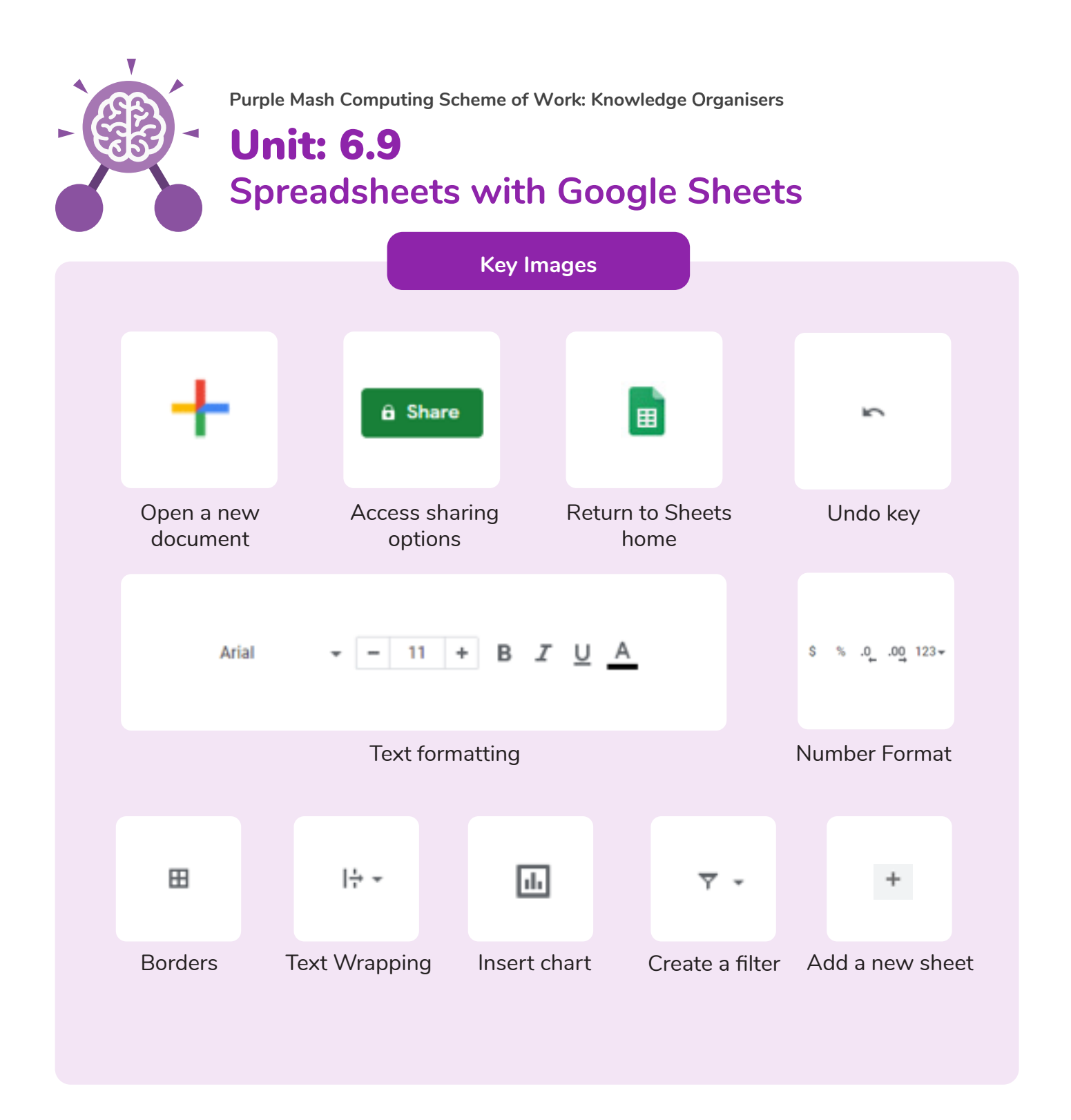

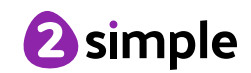

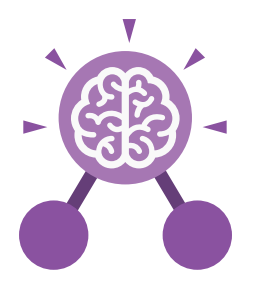

# Unit: 6.9 **Spreadsheets with Microsoft Excel**

# **Key Learning**

- To know what a spreadsheet looks like.
- To navigate and enter data into cells.
- To introduce some basic data formulae in Excel for percentages, averages and max and min numbers.
- To demonstrate how the use of Excel can save time and effort when performing calculations.
- To use a spreadsheet to model a reallife situation.
- To demonstrate how Excel can make complex data clear by manipulating the way it is presented.
- To create a variety of graphs in Excel.
- To apply spreadsheet skills to solving problems.

**Key Resources**

Excel

# **Key Questions**

# **What is a spreadsheet used for?**

Spreadsheets are used to display, organise and interpret information. They are easy to manipulate and carry out useful calculations quickly.

# **How do you carry out a multiplication calculation?**

Within the formula bar for the cell, you will need to write = then the cells you want to multiply using the operator \*. For example, =A1\*B1 will show the answer of A1 multiplied by B1. You can change the contents of A1 or B1 and this will change your answer.

# **How does using the SUM function save time?**

Using the SUM function allows you to add together the total of many cells without having to write them all out. For example, it is easier to write =SUM(A1:A6) rather than =  $A1 + A2 + A3 + A4 + A5 + A6$ .

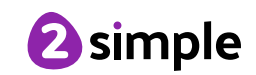

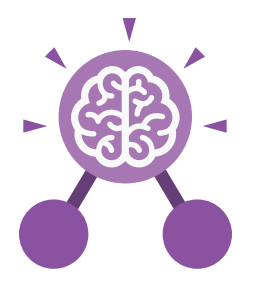

# Unit: 6.9

# **Spreadsheets with Microsoft Excel**

**Key Vocabulary**

# **Alignment**

How the contents of a cell is lined up and arranged.

# **Calculate**

A spreadsheet's ability to complete calculations in a cell by using the = sign.

# **Cell**

Each box on a spreadsheet is a cell. It can contain a variety of data such as letters, numbers, symbols and calculations.

# **Cell reference**

The letter and number combination which shows a cells location on the page.

# **Chart**

A tool which is used to display information in a form of a graph.

# **Column**

The letter labelled columns going vertically down the sheet.

# **Formula(e)**

A group of letters, numbers, or other symbols which represent a mathematical rule. It allows a spreadsheet to carry out calculations.

# **Function**

Ready-made mathematical formulae which help you quickly carry out calculations.

# **Range**

A collection of selected cells: all the numbers you want to appear in a calculation. For example, A1:A12 includes all the cells from A1 to A12.

# **Row**

The numbered rows going horizontally across the sheet.

# **Spreadsheet**

The main part of the page of a software tool used to organise information.

# **Style**

How the contents of a cell is presented.

# **Sum**

 A function which adds together the totals in a range of cells.

# **Text Wrapping**

This displays the cells contents on multiple lines rather than one long line, allowing all the contents to be shown.

# **Value**

What the data in a cell represents. This could be certain text e.g. blue/green, a date, or a number.

# **Workbook**

A file can contain more than one 'sheet'. The complete file is called a spreadsheet workbook.

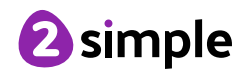

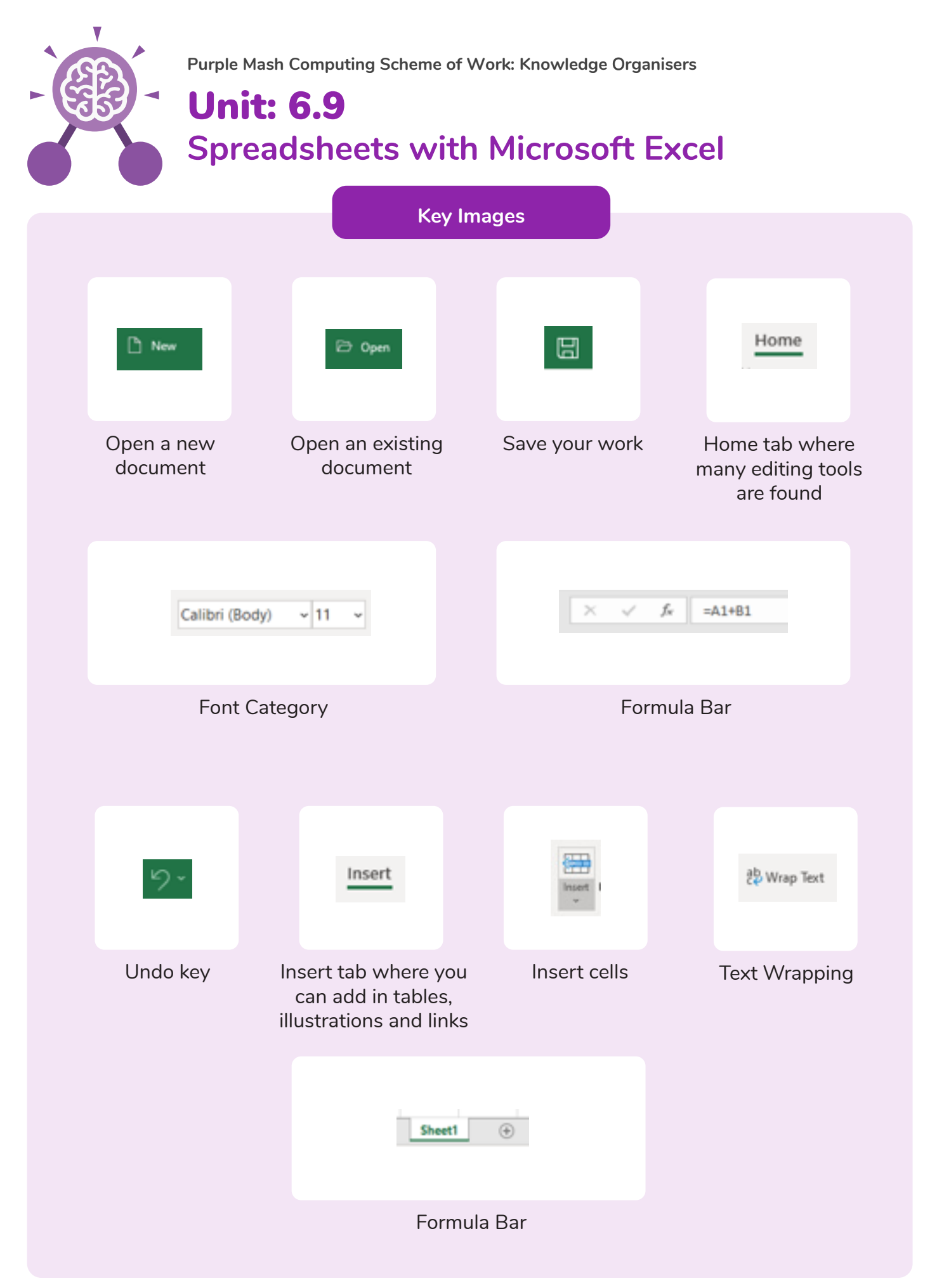

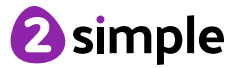